# z/OS V1R13

ISPF: Data set allocate commands from data set list

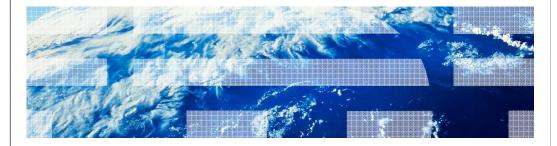

IRM

#### Session objectives

- Describe the ISPF enhancement to support the allocation of a new data set from the Data Set List display
- Identify the reasons for this enhancement
- Understand how to use this enhancement
  - Invocation
  - Functional content
  - Associated publications and references

2 ISPF: Data set allocate commands from data set list

© 2012 IBM Corporation

The purpose of this presentation is to describe the Simplification enhancement to ISPF for z/OS V1R13 to support the ability to allocate a new data set from the Data Set List display. The presentation will describe the enhancement, identify the reasons for implementing the enhancement, and help you understand how to use the enhancement.

IBM

#### Overview

- Problem Statement / Need Addressed
  - Many ISPF users spend most of their time working from the Data Set List display (ISPF option 3.4) since it supports most ISPF functions to process data sets
  - However if they need to create a new data set they must navigate to ISPF option 3.2
- Solution
  - Provide a Data Set List line command for the allocation of a new data set
- Benefit / Value
  - Ease of Use: the user does not have to leave the Data Set List display when they need to create a new data set
  - Simplification: the line command can be issued against a data set with attributes that are similar to those needed for the new data set

3 ISPF: Data set allocate commands from data set list

© 2012 IBM Corporation

The ISPF Data Set List display supports most of the ISPF functions available for the processing of data sets. Consequently many ISPF users do most of their work from the Data Set List. However the Data Set List does not support the ability to create a new data set, which is usually done via ISPF option 3.2. To avoid the need for users to leave the Data Set List when they need to create a new data set a new line command is provided to support the allocation of a new data set.

IRM

#### Usage and invocation

- The ISPF Data Set List display now supports the new AL line command for the allocation of a new data set
  - The name of the new data set must be entered with the AL command
    - The name can be enclosed in quotes to avoid the ISPF using the TSO prefix for the high level qualifier
    - No data set name needs to be provided if the AL command is issued against a data set that has just been deleted. The name of the deleted data set will be used for the new data set.
  - When the AL line command is entered against an existing data set a panel is displayed offering options to:
    - Create the data set using the attributes of the existing data set
    - Specify the attributes of the data set on the Allocate New Data Set panel

4 ISPF: Data set allocate commands from data set list

© 2012 IBM Corporation

The new AL line command can be used in the Data Set List to allocate a new data set If the AL line command is issued against an existing data set:

A new data set name must be entered with the AL line command

A panel is displayed giving the user options to either allocate the new data set using the attributes of the existing data set or allocate using attributes entered on a subsequent panel

If the AL line command is issued against a data set just deleted from the data set list no data set name needs to be entered and the deleted data set name will be used

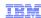

## Usage and invocation

Using AL against an existing data set:

```
ISRMCALL
Command ===>

Specified data set VANDYKE.LOAD.NEW
does not exist.
If you wish to allocate this data set, select one of the options
below.

Allocation Options:
2  1. Allocate using the attributes of:
VANDYKE.LOAD
2. Specify allocation attributes

Use existing SMS attributes for option 1

Instructions:
Press ENTER to allocate data set.
Enter CANCEL or END to cancel allocation.
```

ISPF: Data set allocate commands from data set list

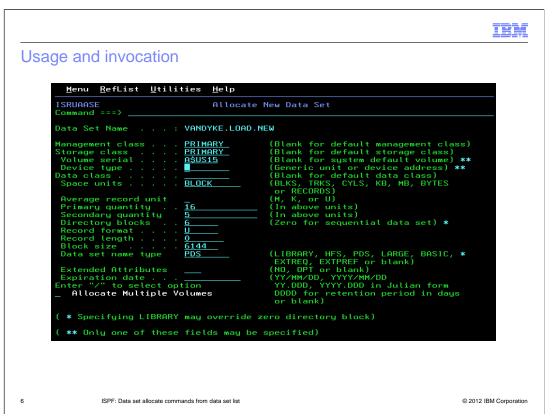

Note: The Allocate New Data Set panel is only displayed if option 2 is selected on the Allocate Target Data Set panel. If option 1 is selected the new data set is automatically allocated using the attributes of the data set the AL command was issued against.

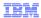

# Usage and invocation

Using AL against a deleted data set:

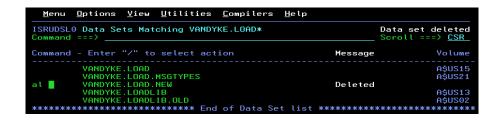

ISPF: Data set allocate commands from data set lis

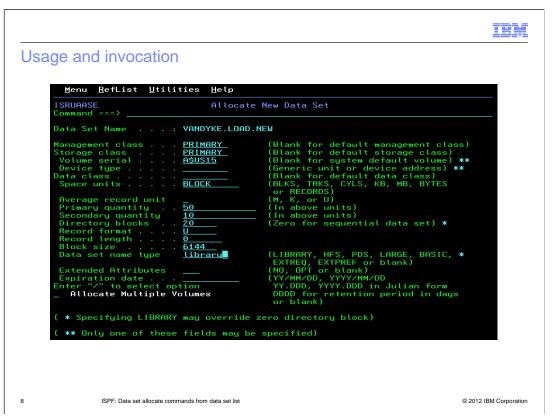

Note: The Allocate New Data Set panel is only displayed if option 2 is selected on the Allocate Target Data Set panel. If option 1 is selected the new data set is automatically allocated using the attributes of the data set the AL command was issued against.

|             |                                                     | IBM                    |
|-------------|-----------------------------------------------------|------------------------|
| Interaction | ns and dependencies                                 |                        |
|             |                                                     |                        |
| ■ None      |                                                     |                        |
| • None      |                                                     |                        |
|             |                                                     |                        |
|             |                                                     |                        |
|             |                                                     |                        |
|             |                                                     |                        |
|             |                                                     |                        |
|             |                                                     |                        |
|             |                                                     |                        |
|             |                                                     |                        |
| 9           | ISPF: Data set allocate commands from data set list | © 2012 IBM Corporation |

|           |                                                     | IBM                    |
|-----------|-----------------------------------------------------|------------------------|
| Migration | and coexistence considerations                      |                        |
|           |                                                     |                        |
| ■ None    |                                                     |                        |
| - None    |                                                     |                        |
|           |                                                     |                        |
|           |                                                     |                        |
|           |                                                     |                        |
|           |                                                     |                        |
|           |                                                     |                        |
|           |                                                     |                        |
|           |                                                     |                        |
| 10        | ISPF: Data set allocate commands from data set list | © 2012 IBM Corporation |

|             |                                                     | IBM                    |
|-------------|-----------------------------------------------------|------------------------|
| Installatio | on                                                  |                        |
|             |                                                     |                        |
| ■ None      |                                                     |                        |
|             |                                                     |                        |
|             |                                                     |                        |
|             |                                                     |                        |
|             |                                                     |                        |
|             |                                                     |                        |
|             |                                                     |                        |
|             |                                                     |                        |
|             |                                                     |                        |
| 11          | ISPF: Data set allocate commands from data set list | © 2012 IBM Corporation |

| _ | - |  |
|---|---|--|
|   |   |  |
|   |   |  |
|   |   |  |
|   |   |  |
|   |   |  |

## Session summary

■ The AL line command can be used to allocate a new data set from the Data Set List display

12

PF: Data set allocate commands from data set lis

IRM

# Appendix - References

- Publication changes
  - SC34-4823 ISPF User's Guide Volume II
    - Describes the new AL line command for the Data Set List

13

PF: Data set allocate commands from data set lis

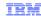

#### Trademarks, disclaimer, and copyright information

IBM, the IBM logo, ibm.com, and z/OS are trademarks or registered trademarks of International Business Machines Corp., registered in many jurisdictions worldwide. Other product and service names might be trademarks of IBM or other companies. A current list of other IBM trademarks is available on the web at "Copyright and trademark information" at http://www.ibm.com/legal/copytrade.shtml

THE INFORMATION CONTAINED IN THIS PRESENTATION IS PROVIDED FOR INFORMATIONAL PURPOSES ONLY. THE INFORMATION CONTAINED IN THIS PRESENTATION IS PROVIDED FOR INFORMATIONAL PURPOSES ONLY. WHILE EFFORTS WERE MADE TO VERIFY THE COMPLETENESS AND ACCURACY OF THE INFORMATION CONTAINED IN THIS PRESENTATION, IT IS PROVIDED "AS IS" WITHOUT WARRANTY OF ANY KIND, EXPRESS OR IMPLIED. IN ADDITION, THIS INFORMATION IS BASED ON IBM'S CURRENT PRODUCT PLANS AND STRATEGY, WHICH ARE SUBJECT TO CHANGE BY IBM WITHOUT NOTICE. IBM SHALL NOT BE RESPONSIBLE FOR ANY DAMAGES ARISING OUT OF THE USE OF, OR OTHERWISE RELATED TO, THIS PRESENTATION OR ANY OTHER DOCUMENTATION. NOTHING CONTAINED IN THIS PRESENTATION IS INTENDED TO, NOR SHALL HAVE THE EFFECT OF, CREATING ANY WARRANTIES OR REPRESENTATIONS FROM IBM (OR ITS SUPPLIERS OR LICENSORS), OR ALTERING THE TERMS AND CONDITIONS OF ANY AGREEMENT OR LICENSE GOVERNING THE USE OF IBM PRODUCTS OR SOFTWARE.

© Copyright International Business Machines Corporation 2012. All rights reserved.